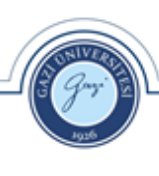

#### **T.C. GAZİ ÜNİVERSİTESİ Uzaktan Eğitim Uygulama ve Araştırma Merkezi Müdürlüğü**

Sayı : E-24382287-771-87305 06.05.2021 Konu : Eğitim hk.

## **REKTÖRLÜK MAKAMINA (Eğitim Öğretim ve Dış İlişkiler Kurum Koordinatörlüğü)**

Üniversitemiz 2020-2021 Eğitim-Öğretim Yılı Bahar Dönemi çevrim içi dönem sonu sınavları ölçme değerlendirme esasları ekte sunulmakta olup, bahsi geçen esaslar tavsiye niteliğindedir. Üniversitemiz Eğitim Komisyonunun değerli görüşlerine sunulmuştur.

Bilgilerinizi ve gereğini arz ederim.

**Doç. Dr. Mutlu Tahsin ÜSTÜNDAĞ Merkez Müdürü**

Bu belge, güvenli elektronik imza ile imzalanmıştır.

Belge Takip Adresi : https://belgedogrulama.gazi.edu.tr/belgedogrulama.aspx<br>
Belge Takip Adresi : https://belgedogrulama.gazi.edu.tr/belgedogrulama.aspx

**EMPLOYEE** 8255555

Emniyet Mah. Abant Cad. No : 10/2E 1. Kat ANKARA Tel:0 (312) 202 82 00 - 202 82 01 Faks:0 (312) 202 82 25 İnternet Adresi :http://guzem.gazi.edu.tr/ Bu belge Adresi: gaziuniversitesi@hs01.kep.tr imzalanmıştır. **Burak Tarih ve Sayısı: 06.05.2021-E.87305**<br> **Bu belge, 19.24382287-771-87305**<br> **Bu belge, 19.24382287-771-87305**<br> **REK**<br> **BU BELGE (Egitim Ögretim ve Sayısı: 06.05.2021-Egitim Ögretim ve Universitemiz 2020-2021 Egitim-Č<br>** 

Bilgi için :Melek ALTAY Birim Evrak Sorumlusu Telefon No:03122023809

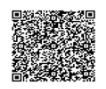

# **GAZİ ÜNİVERSİTESİ 2020-2021 EĞİTİM-ÖĞRETİM YILI BAHAR DÖNEMİ ÇEVRİM İÇİ DÖNEM SONU SINAVLARI ÖLÇME VE DEĞERLENDİRME ESASLARI**

15.12.2020 tarihli 2020/173 sayılı Senato kararı doğrultusunda 2020-2021 Eğitim-Öğretim yılı, bahar dönemi, dönem sonu sınavları; Yükseköğretim Kurulunun 22.05.2020 tarih ve 31978 sayılı yazısı, 29.07.2020 tarihli "Küresel Salgında Yeni Normalleşme Süreci Rehberi", 20.11.2020 tarih ve E.34606 sayılı yazıları, Üniversitemiz Senatosunun 11.09.2020 tarihli kararı ile belirlenen "Gazi Üniversitesi 2020-2021 Eğitim- Öğretim Yılı Bahar Dönemi Uzaktan Eğitim Uygulama Esasları" dikkate alınarak Öğrenme Yönetim Sistemi (ÖYS) üzerinden gerçekleştirilecektir.

Söz konusu rehberde belirtilen "*Güvenli ortamda gerçekleşmeyen ölçme ve değerlendirme süreçleri eğitimin kaliteli olmasını da garanti altına almakta zorlanabilir. Çevrim içi sınavların güvenliği son yıllarda önemli bir çalışma alanı hâline gelmiştir. Bu konuda üniversitelerimizin farklı uygulamalar yapma imkânlarını gözden geçirmeleri gerekmektedir*." hükmü doğrultusunda Gazi Üniversitesi Uzaktan Eğitim Uygulama ve Araştırma Merkezi (GUZEM), Eğitim-Öğretim ve Dış İlişkiler Kurum Koordinatörlüğü ve Eğitim Komisyonu tarafından hazırlanan esaslarla ilgili hükümler aşağıda sıralanmıştır.

Dönem sonu sınavları ÖYS üzerinde sınav aktivitesi kullanılarak yapılabilecektir. Ölçme ve değerlendirme etkinlikleri her bir akademik birimin ilgili kurullarınca alacağı kararlar göz önünde bulundurularak çevrim içi sınavlar veya performans görevi, ödev, proje gibi alternatif etkinliklerle gerçekleştirilebilir.

GUZEM tarafından yönetilen ÖYS üzerinden tamamen çevrim içi ortamda yapılacak olan dönem sonu sınavları, tüm birimler için 14-25 Haziran 2021 tarihleri arasında, iki haftalık süre içerisinde tamamlanacaktır. Bilişim Enstitüsündeki çevrim içi sınavlar ise kullanılan ÖYS sisteminin özelliklerine uygun olarak belirlenen temel ilkeler ve tarihler aralığında gerekli planlamalar ve hazırlıklar doğrultusunda yapılacaktır. Tıp Fakültesinde uygulanacak çevrim içi sınavlar da ilgili birimin akademik takviminin farklı olması nedeniyle birim sayfasında yer alan usul ve esaslara göre (Küresel Salgın Nedeniyle Uzaktan Eğitim Süreci Türkçe ve İngilizce Lisans Programı Sınav Usul ve Esasları – 2020-2021 Eğitim Yılı "Bahar Dönemi") ilan edildiği şekilde yapılacaktır.

"Çevrim İçi Dönem Sonu Sınavları Ölçme ve Değerlendirme Esasları"; ÖYS'de gerçekleştirilecek sınavların takvimi, çevrim içi sınavlar ile alternatif ölçme ve değerlendirme araçlarının uygulanması başlıklarından oluşmaktadır.

### **1. SINAV TAKVİMİ**

Dönem sonu sınav tarihleri tüm akademik birimlerimiz için 14-25 Haziran 2021 tarihleri olarak belirlenmiştir.

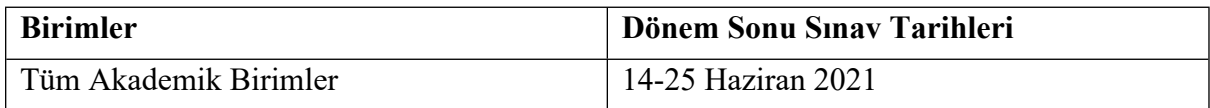

## **2. ÇEVRİM İÇİ SINAV AKTİVİTESİ**

#### **2.1. SINAV ÖNCESİNDE YAPILMASI GEREKENLER**

- a. Akademik birimler sınav takvimine göre dönem sonu sınav tarihlerini belirlemeli, öğretim elemanı ve öğrencilerine duyurmalıdır. Akademik birimler tüm çevrim içi dönem sonu sınavlarını, ilgili zaman dilimi içerisinde tamamlamış olmalıdır.
- b. Akademik birimler tarafından onaylanmış dönem sonu sınav programı en az 1 (bir) hafta önceden ilgili akademik programın web sayfasında ilan edilmelidir.
- c. Akademik birimlerce sınav saatleri belirlenirken; sınav başlangıç gün ve saatleri olabildiğince günün tamamına yayılmalı ve mümkünse hafta içinde sistem yoğunluğunun nispeten daha az olduğu öğleden sonra ve akşam saatleri ile hafta sonları değerlendirilmelidir. Bununla birlikte sınav başlangıç saatlerinin tam ve buçuklu saatlere ayarlanması hâlinde, binlerce öğrenci aynı anda sınava girmeye çalışabileceği için sunucularda yoğunluk yaşanmaması adına sınavların farklı zaman dilimlerinde başlatılması gerekmektedir. Örneğin; bir sınav 09:00'da başlıyor ise diğer sınavlar 09:10, 09:25, 09:45 … şeklinde planlanmalıdır.
- d. Çevrim içi dönem sonu sınavı yapmak isteyen öğretim elemanları, kendi akademik birimlerinin bu esaslar doğrultusunda alacakları kurul kararları doğrultusunda sınav kural ve koşullarına karşılık gelen ayarları kendileri belirleyeceklerdir.
- e. Sınav aktivitesi dersin öğretim elemanı tarafından ÖYS'de ilgili derse eklenerek sınav takviminden en az 1 (bir) hafta öncesinde hazır hâle getirilmeli ve dersi alan tüm öğrencilere ÖYS üzerinden duyurulmalıdır. Duyuruda sınavın hangi günde ve hangi saat aralığı içerisinde ÖYS'de açık kalacağı, süresi, soru sayısı, soru tipleri, puanlama, sınava katılım hakkı gibi önemli sınav ayarları ile ilgili bilgilere yer verilmesi gerekmektedir. "Şube duyurusu yapma ile ilgili yardım videosuna [https://youtu.be/gGX\\_Vskj--w](https://youtu.be/gGX_Vskj--w) adresinden ulaşılabilir. Ayrıca Advancity tarafından

hazırlanmış olan "ALMS Ders İçi İletişim Kurma" başlıklı yardım sayfasına da <https://yardim.advancity.com.tr/x/F4BV>adresinden ulaşılabilir.

- f. ÖYS'deki derslerde çevrim içi sınavların hazırlanması ve sınav öncesi ÖYS'de yapılması gereken tüm iş ve işlemler her derse eğitmen rolüyle atanmış öğretim eleman(lar)ının sorumluluğu altındadır. Dersin öğretim elemanı ortaya çıkabilecek sorunlara çözüm üretmek amacıyla sınav süresince ÖYS'de hazır bulunmalıdır.
- g. Öğretim elemanı öncelikle çevrim içi sınav yapacağı her ders için ÖYS'de ayrı bir soru bankası oluşturmalıdır. Sorular tek tek eklenebileceği gibi toplu olarak da aktarılabilmektedir. Soru bankasında çoktan tek seçmeli, eşleştirme, açık uçlu, çoktan çok seçmeli ve sıralama türünde sorular oluşturulabilir. Soru bankasına sınav sorularının eklenmesiyle ilgili eğitim videolarına https://youtu.be/Qj3k7U0vL A ve <https://youtu.be/6xkwvCcJ-eY> adreslerinden ulaşılabilir. Ayrıca soru bankasının kullanımıyla ilgili olarak "ALMS Soru Bankası" başlıklı yardım sayfasına da [https://yardim.advancity.com.tr/x/NYBV a](https://yardim.advancity.com.tr/x/NYBV)dresinden ulaşılabilir.
- h. Soru bankası oluşturulduktan sonra ilgili derse yeni bir sınav aktivitesi eklenmelidir. Sınav aktivitesi ekleme sürecinde öğretim elemanlarının dikkat etmeleri gereken hususlar şunlardır:
	- i. Yeni sınav eklenirken öncelikle sınavın görüntüleneceği şubeler seçilmelidir. Bunun için şube aktivitesi türü seçildikten sonra sınavın uygulanacağı şubeler seçilmelidir. Birden fazla şubesi olan derslerde yine bu ekrandan her şube için ayrı bir sınav oluşturularak şubelerin birbirlerinin sınavını görmeleri engellenebilir.
	- ii. Sınav aktivitesi ekleme ekranında; sınavın adı, bitirme kriteri, sınavın açılacağı ve biteceği tarih, toplam süre, sınava giriş zamanı, kategori, notlandırma tipi, tekrar sayısı, öğrencilerin sonuçları görebileceği tarih, soruları ve seçenekleri karıştırma, soru puanını sınavda gösterme, sınav raporunu öğrenciye gösterme, sınava giriş sayısını belirleme, otomatik kaydı devreye alma, soru sayısı ve soru ağırlıklandırma türü gibi sınav ayarlarının akademik birimler tarafından belirlenmiş sınav kurallarına uygun biçimde öğretim elemanı tarafından doldurulması gereklidir. Sınav aktivitesi oluşturmayla ilgili eğitim videolarına [https://youtu.be/Qj3k7U0vL\\_A](https://youtu.be/Qj3k7U0vL_A) ve <https://youtu.be/6xkwvCcJ-eY> adreslerinden ulaşılabilir. Ayrıca konuyla ilgili olarak "ALMS Sınav Aktivitesi Ekleme" başlıklı yardım sayfasına da [https://yardim.advancity.com.tr/x/E4FI a](https://yardim.advancity.com.tr/x/E4FI)dresinden ulaşılabilir.
	- iii. Sınav aktivitesi ekleme ekranındaki zamanlama ayarından sınavın öğrencilere ne zaman gösterileceği seçilebilir. Ancak olası karışıklıkları önlemek için zamanlama ayarında hafta seçimi yapılmaması önerilmektedir. Bu durumda sınav aktivitesi ders ekranında en üstte yer alır ve öğrenciler tarafından sürekli

görüntülenebilir. Ancak öğrenciler sınav başlama zamanına kadar sınava giremez ve soruları göremez.

- iv. Sınav aktivitesi ayarları yapıldıktan sonra öğretim elemanı tarafından sınav oturum ayarları yapılmalıdır. Oturum ayarlarında; soru bankasına daha önceden eklenmiş sorular arasından seçim yapılmalı, sınavın tarihi ve puanlama tipi belirlenmeli, sınavın atandığı şubedeki öğrenci listesi kontrol edilmeli (Öğretim elemanı gerekli durumlarda bu ekranda listeye öğrenci ekleyebilir veya çıkarabilir.), gerekliyse sınavın güvenliğine ilişkin ayarlar yapılmalıdır.
- v. Öğretim elemanı, oturum ayarlarını da tamamladıktan sonra sınavı öğrencilerin görebilmesi için ÖYS'de yayımlamalıdır. Bunun için oturum ayarları ekranındaki *"Yayımla" sekmesinden sınavı yayımlamak için gerekli şartların tamamının yerine getirilip getirilmediği* kontrol edilmelidir. Bu ekranda kırmızı renkli satırlar mevcut ise öğretim elemanının geriye dönerek önce bu şartları sağlamak üzere sınav ayarlarını gözden geçirmesi gereklidir. Kontrol ekranında yer alan eksikliklerin giderilmesinin ardından sınav yayımlanabilir. Ancak sınav yayımlansa dahi sınav başlama zamanı gelmeden öğrenciler sınava giremez ve soruları göremezler.
- vi. Sınavın öğrenciler tarafından görülebilmesi için oturum ayarları ekranında öğretim elemanı tarafından sınavın yayımlanmış olması zorunludur. Aksi durumda yayımlanmamış bir sınav, otomatik olarak gizlenir ve yalnızca ders ekranındaki "Pasif olanları göster." butonuna tıklanırsa öğretim elemanı tarafından görülebilir, öğrenciler tarafından ise hiçbir şekilde görülemez.
- i. Sınav aktivitesi, sistem yük dağılımını dengelemek ve sunucu tarafından oluşabilecek teknik performans problemlerini olabildiğince azaltmak amacıyla mutlaka belirli bir zaman aralığına yayılarak yapılmalıdır. Öğretim elemanlarının sınav süresini sınav için belirledikleri süreden 10-15 dakika fazla olacak şekilde ayarlamaları gerekmektedir. Örneğin toplam süresi 30 dakika olarak belirlenmiş bir sınav etkinliğinde sınavın açılacağı ve biteceği zaman aralığı 40-45 dakika olarak belirlenmelidir.

### **2.2. SINAV SIRASINDA YAPILMASI GEREKENLER**

- a. ÖYS'de tanımlanan sınav içeriğinden (soru sayısı, soru metinleri, sorular vd.) ilgili dersin öğretim elemanı sorumlu olup sınav anında herhangi bir probleme mahal vermemek için tüm sınavların önceden kontrolü önem arz etmektedir.
- b. Sınav, ilan edilen tarihte ve saat aralıklarında, sistem tarafından otomatik olarak başlatılır ve otomatik olarak bitirilir.

c. Sınava başlamadan önce ekranda sınav ile ilgili ders adı, sınav adı (dönem sonu sınavı), sınav tarihi ve saati, sınav süresi, soru sayısı, soru türü bilgilerinin ve sınav kurallarının yer aldığı sınav talimatlarının yer alması gerekir.

i. Sınav talimatlarının oluşturulmasında akademik birimin ilgili kurullarınca aksi belirtilmedikçe dersin öğretim elemanı/elemanları yetkili ve sorumludur. Örnek Sınav Talimatı aşağıda sunulmuştur:

#### Sınav Talimatları

- ✔ . … dersinin dönem sonu sınavı 19.06.2021 13:30
- ✔ Sınav 20 (yirmi) sorudan oluşmaktadır.
- ✔ Sınav süresi 20 (yirmi) dakikadır.
- $\checkmark$  Sinavda 18 (on sekiz) adet çoktan tek seçmeli, 2 (iki) adet açık uçlu soru bulunmaktadır.
- ✔ Sorular arasında gezinme yapılabilir/ yapılmayabilir.
- ✔ Her sorunun yalnızca bir cevabı bulunmaktadır.
- ✔ Bir soruyu işaretlediğiniz anda cevabınız sisteme kayıt olmaktadır.
- ✔ Sınav süresi esnasında sınavı sonlandırdığınız andan itibaren sınava tekrar giriş sağlayamazsınız.
- ✔ Sınava katılım hakkı birdir/sınırsızdır. Sınav süresi boyunca teknik bir problem yaşamanız durumunda - sınavı sonlandırmadığınız takdirde sınava … kez katılabilirsiniz.

ii. Öğretim elemanının her bir sınavın açıklama metnine sınav talimatları ile birlikte EK-1'de bulunan "Sınav Taahhüt Sözleşmesi" metnini eklemesi gerekmektedir.

- d. Öğrenci ilgili sınava belirlenen sınav süresi boyunca giriş yapabilir. Öğrenci sınav saatinden önce mutlaka hazırlıklarını tamamlamalı ve kullanılacak cihazı ve internet bağlantısını kontrol etmelidir. Sınavı görüntülemede sorun yaşamamak için bilgisayar kullanılması önerilmektedir. Sınav öncesinde kullanılacak cihazda işletim sistemi ve web tarayıcının (Google Chrome tercih edilmelidir.) güncellemelerinin yapılmış olması gerekmektedir. Ayrıca işletim sisteminin tarih ve saat ayarlarının kontrol edilmesi gereklidir. Bu konuda sorumluluk tamamen öğrenciye aittir.
- e. Sınav anında öğrenci ara yüzünde görüntülenecek örnek sınav ekranına [https://youtu.be/2CQ9kqk3VEw a](https://youtu.be/2CQ9kqk3VEw)dresinden ulaşılabilir.
- f. Öğrenci sınav talimatlarını sınavdan önce okumak zorundadır. Aksi bir durumda hak kaybına uğraması kendi sorumluluğunda olup hak iddiasında bulunamayacaktır.
- g. ÖYS sınav modülü, dersin sınav süresi tamamlandığında otomatik olarak ilgili sınavı tamamlar. Bu ana kadar yapılan tüm öğrenci yanıtları ÖYS tarafından kaydedilir.
- h. Sınav sonuçları öğretim elemanının belirlediği soru tipi ve puanlama kriterlerine göre ÖYS tarafından otomatik olarak hesaplanabilmektedir. Sonuçlar, öğretim elemanının belirlediği sınav kuralları doğrultusunda ÖYS üzerinden öğrencilere gösterilebilir. Bununla birlikte sınav puanlarının Öğrenci Bilgi Sistemi'ne (ÖBS) öğretim elemanı tarafından aktarılması gerekmektedir.
- i. Sınavda yer alan soruların fotoğraflarının çekilmesi, herhangi bir yolla çoğaltılması, yayımlanması ya da kullanılması gibi etik ihlallerde bulunduğu belirlenen öğrencinin ilgili sınavı geçersiz sayılır. Bu ve benzeri durumların tespit edilmesi hâlinde gerekli yasal süreç başlatılır.

## **3. ALTERNATİF PERFORMANS DEĞERLENDİRME YÖNTEMLERİ**

2020-2021 Eğitim-Öğretim Yılı Bahar Dönemi dönem sonu sınavları için, çevrim içi sınav yerine performans görevi, ödev, proje vd. etkinlikler kullanılarak alternatif performans değerlendirme yapılabilir. Öğretim elemanı etkinliklere ilişkin son teslim zamanı, süresi, değerlendirme kriteri (dereceli puanlama anahtarı vd.) gibi bilgileri önceden öğrencilerle paylaşmalıdır. Öğretim elemanı birden fazla etkinliği bu amaçla kullanarak dönem sonu sınavlarını gerçekleştirebilir. Öğrenciler tarafından ÖYS'ye yüklenen yazılı materyallerin ilgili dersin öğretim elemanı tarafından intihal taraması yapıldıktan sonra değerlendirilmeye alınması gerekmektedir.

Dönem sonu sınavlarının yapılmasında ortaya çıkabilecek sorunlar; ilgili dersin Öğretim elemanı ve ilgili Akademik birimin yönetimi tarafından ilgili mevzuat hükümleri doğrultusunda çözüme kavuşturulur.

#### **EK-1: Sınav Taahhüt Sözleşmesi**

- ✔ **Gazi Üniversitesi öğrencisi olarak çevrim içi sınav sırasında;**
- 1. Sınava gireceğim ortamda yalnız olmayı,
- 2. Sınav süresince başka bir kişiden yardım almamayı,
- 3. Herhangi bir kişi ile yazılı, sözlü ve/veya görsel iletişim kurmamayı,
- 4. Sınav kurallarında belirtilmediği sürece soruları yanıtlamak için sınava girdiğim cihaz dışında başka bir elektronik cihaz kullanmamayı,

5. Sınav sorularını kopyalamamayı, ekran görüntüsü almamayı ve paylaşmamayı taahhüt eder, tüm uyarıları dikkate alarak sınavın güvenirliliğini ve geçerliliğini olumsuz etkileyecek her türlü hukuki sorumluluğu kabul ederim.